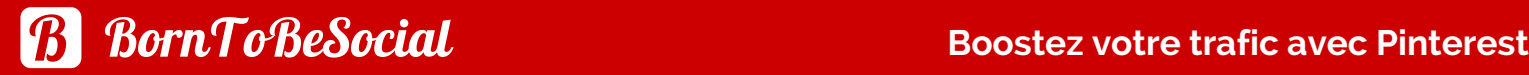

# **BOOSTEZ VOTRE TRAFIC AVEC UN COMPTE PRO**

# KIT DÉMARRAGE - PINTEREST POUR LES PROS

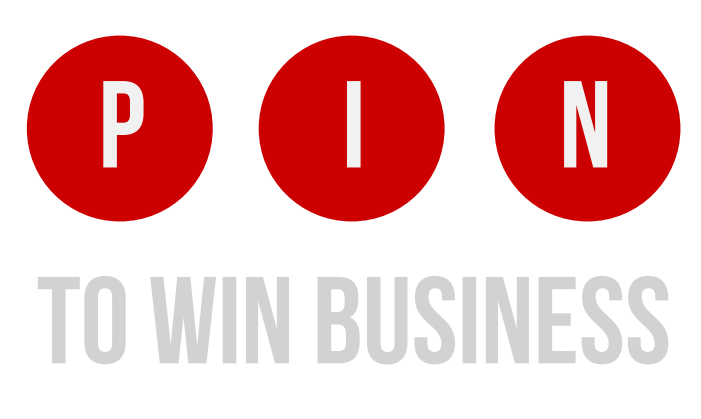

Épingler C'est Gagner !

*BornToBeSocial.com*

# PROMOUVOIR SUR PINTEREST - QUEL EST L'INTÉRÊT POUR VOTRE ACTIVITÉ?

#### **Votre audience**

Votre cible, est-elle sur Pinterest ? Utilisez la fonction de recherche de Pinterest afin de vérifier la popularité des domaines d'intérêt qui pourraient attirer vos clients potentiels. Vérifiez si les entreprises semblables aux vôtres sont actives sur Pinterest et si elles ont un certain succès. Savez-vous si les internautes ont déjà épinglés des images directement à partir de votre site Internet ?

#### **Vos objectifs**

Quels sont les objectifs que vous vous fixez pour promouvoir votre activité sur Pinterest ? La vente de vos produits (directement ou indirectement)? Générer du trafic vers votre site Internet ? Développer votre liste de diffusion ? Accroître la notoriété de votre marque ? Atteindre une clientèle dans un autre pays ?

Puisqu'une présence réussie sur Pinterest prend un certain temps à construire et à entretenir, vous devez être sûr que Pinterest est un bon match pour votre activité. Le marketing sur Pinterest est-il un investissement iudicieux?

#### **Saviez-vous que...**

... plus que 80% des pins sont des repins. La probabilité que vos images soient partagées est donc extrêmement élevée. En moyenne une épingle est ré-épinglé 3 fois et génère 4 clics.

... une épingle reste affichée sur Pinterest pendant des mois, voire des années, par rapport à seulement quelques minutes ou quelques heures sur Twitter ou Facebook.

... Pinterest peut améliorez votre référencement sur Google – il y est bien classé.

Vous avez du mal à déterminer si Pinterest est la bonne plateforme pour votre activité ?

Vous êtes présent sur Pinterest, mais les résultats sont décevants ?

**BornToBeSocial peut vous aider!** 

**Contact: info@borntobesocial.com**

# COMMENT CRÉER UN **COMPTE PRO SUR PINTEREST**

# **Étape 1 – Créez un compte Pro (ou convertissez-le)**

1. Allez au portail Pinterest pour les pros. [ [Anglais](https://business.pinterest.com/en) ] ou [ [Français](http://fr.business.pinterest.com/) ]

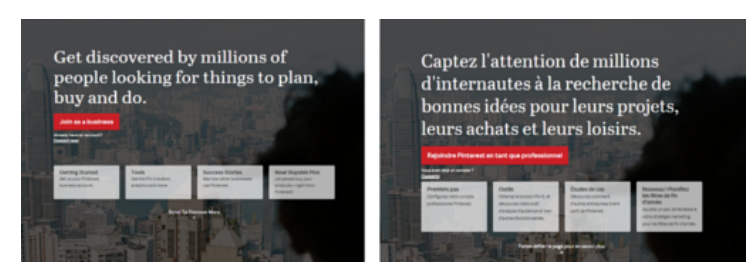

1. **Cliquez sur « Créer un compte Pro »**. Si vous possédez déjà un compte [personnel,](http://business.pinterest.com/) vous avez la possibilité de le convertir à un compte Pro si vous le souhaitez.

2. **[Remplissez](http://business.pinterest.com/en) le formulaire** - voir l'image >>>

Pour vous aider à démarrer sur Pinterest, vous êtes demandés à travers quelques écrans de :

Vous avez décidé de vous lancer dans le marketing de votre entreprise sur Pinterest, mais vous vous demandez par où commencer ? Dans cet article (mise à jour d'un article précédent), je vous donnerai quelques conseils pratiques sur la configuration de votre compte Pro. La création d'un compte Pro sur Pinterest est assez simple. *Let's go!*

**>>** Suivre 5 Intérêts pour commencer à construire un flux personnalisé.

**>>** Récupérer vos amis ou followers sur Facebook et Twitter (facultatif).

**>>** Installer le bouton "Pin It" sur votre navigateur pour épingler facilement depuis n'importe quel site web (facultatif).

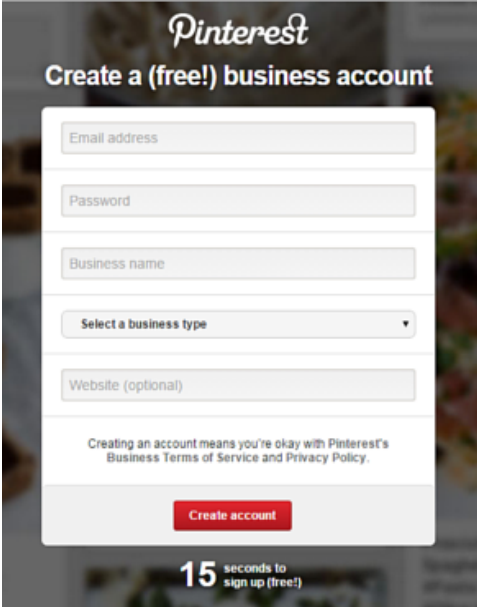

## **Étape 2 – Éditez votre profil & confirmez l'URL de votre site**

1. Sur votre page d'accueil Pinterest, cliquez sur le bouton Edit Profile :

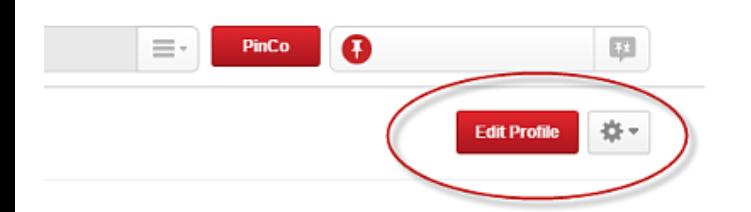

Le formulaire est uniquement disponible en anglais, même si vous vous connectez via la page française de Pinterest Pro. Elle est assez explicite, même pour les non-anglophones. Si vous êtes francophone et que vous avez besoin d'aide, n'hésitez pas à laisser un commentaire en bas de cette page. Je serai heureuse de vous aider !

2. [Remplissez](http://business.pinterest.com/en) tous les champs du formulaire "Edit Profile" :

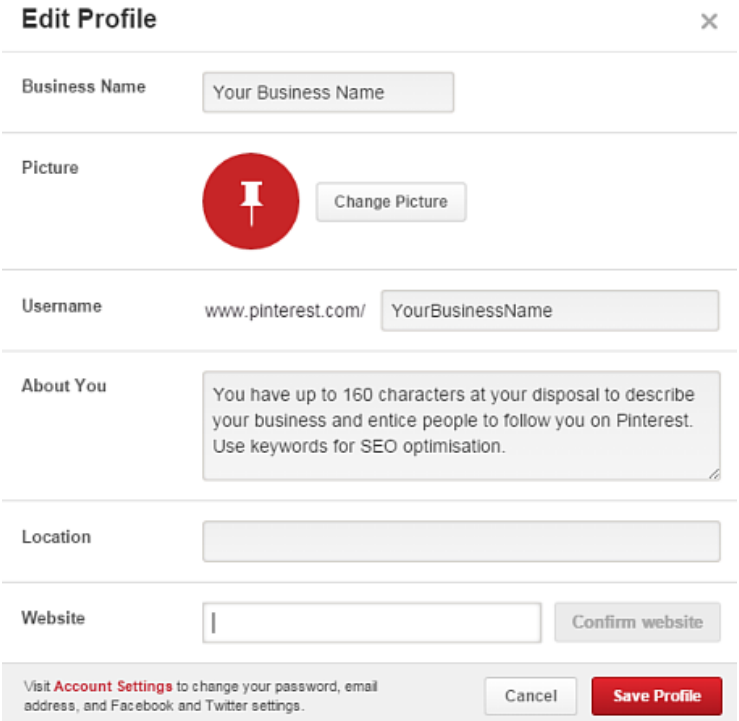

*Suivez ces directives pour configurer votre profil Pinterest :*

#### **Nom de l'entreprise**

Ceci est le titre qui apparaîtra en gras en haut de votre profil. Le nombre maximum de caractères autorisés est 100, mais seulement 39 seront visibles. Mettez votre nom d'entreprise et utilisez des mots-clés pour optimiser votre référencement avec Pinterest. Alignez les informations dans ce champ avec les termes de recherche que l'on utiliserait pour vous trouver.

#### **Image**

Ajoutez votre logo ou photo ici. Pour afficher une image professionnelle de votre entreprise, les portraits photo devraient être pris par un photographe professionnel. La taille recommandée de l'image est 165 x 165 pixels.

#### **Nom d'utilisateur**

Réfléchissez bien à ce que vous allez mettre comme nom d'utilisateur. C'est le nom qui apparaîtra dans votre URL Pinterest. Vous pouvez simplement mettre le nom de votre entreprise ici. Toutefois, il peut être judicieux d'inclure un mot clé qui décrit votre entreprise..

En effectuant une recherche sur Pinterest ou tout autre moteur de recherche, la plupart des gens chercheront un mot clé plutôt qu'un nom d'entreprise. Par exemple, si vous êtes un concepteur de jardin nommé Jean Dupont,

vous pouvez alors envisager d'utiliser JDupont\_Jardins plutôt que JeanDupont comme nom d'utilisateur. Notez que vous êtes limité à 15 caractères et beaucoup de noms sont déjà pris, le nom d'utilisateur mérite donc une certaine réflexion et créativité.

#### **À Propos**

Il s'agit de la description dans la zone de profil qui apparaît en haut de votre page Pinterest. Vous avez jusqu'à 160 caractères à votre disposition pour décrire votre entreprise et inciter les gens à vous suivre sur Pinterest. Encore une fois, utilisez des mots clés dans votre description afin d'optimiser votre référencement.

#### **Ville**

Indiquez l'emplacement géographique de votre activité.

#### **Site web**

*Il est très important de confirmer l'URL de votre site web :*

Une fois l'URL de votre site confirmée, vous pourrez voir votre photo ou logo sur les pins épinglés depuis votre site. Pinterest Analytics est activé.

Ce dernier vous aide à comprendre quelles épingles sont les plus populaires auprès des Pinners, avec des statistiques comme le nombre moyen d'épingles, de repins, de clics et de visiteurs redirigés vers votre site web à partir de Pinterest.

Le processus de vérification consiste à générer une ligne de code que vous devez installer sur votre site internet. Indiquez l'URL de votre site, cliquez sur « Confirm » et suivez les instructions.

Dès lors que votre site a été validé, une coche apparaît près de l'URL et vous pouvez accéder à Pinterest Analytics, l'outil d'analyse d'audience. Les données pour Pinterest Analytics seront générées dès vérification de votre compte. Attention, les données historiques datant d'avant la date de vérification ne seront elles pas prises en compte.

# **Étape 3 – Ajoutez le bouton Pin It à votre site**

Pour activer l'épinglage à partir de votre site Internet, vous devez installer un bouton Pin It sur votre site. Incitez vos visiteurs à épingler [directement](http://business.pinterest.com/en) à partir de votre site web : c'est une publicité gratuite pour votre entreprise et sans effort grâce au partage de votre contenu sur Pinterest par vos visiteurs ! Favorisez l'épinglage en affichant des images de bonne qualité. Pensez à inclure des images verticales, ce type d'images a un taux de partage beaucoup plus élevé. Le bouton Pin It est disponible sur le site Pinterest :

#### [Installation](https://business.pinterest.com/en/pin-it-button) du bouton Pin It [anglais] [Installation](https://business.pinterest.com/fr/pin-it-button) du bouton Pin It [français]

Les épingles enrichies ne sont pas une étape obligatoire pour lancer un compte Pro sur Pinterest. Toutefois, elles sont un excellent outil de marketing, et devraient être activées sur votre compte Pro. Je vous conseille d'en faire la demande dès sa création.

L'installation n'est pas aussi simple que les étapes précédentes et exige une certaine connaissance technique. Il est conseillé de demander de l'aide à votre webmaster ou à un ami développeur. Pour activer les épingles enrichies vous devez préparer votre site web en y insérant des balises Meta, tester vos épingles enrichies et demander à les faire figurer sur Pinterest. En général, Pinterest répond dans un délai de 2-5 jours à votre demande.

#### **À propos de Rich Pins**

Les épingles enrichies vous permettent d'ajouter des informations supplémentaires à vos épingles pour les rendre plus utiles. Elles permettent d'inclure automatiquement des informations comme le prix, la disponibilité, les ingrédients et les évaluations. Elles comportent des informations complémentaires (métadonnées) qui s'affichent ensuite sur Pinterest. [Activation](https://business.pinterest.com/en/rich-pins) des épingles enrichies [anglais]

**Publiez des épingles enrichies** Elles obtiennent un meilleur classement dans les résultats de recherche et elles sont mises en avant dans les flux Pinterest des internautes, ayant pour résultat un taux de clics plus élevé. Les épingles enrichies sont également susceptibles d'améliorer votre classement dans les résultats de recherche sur Google, parce que les extraits enrichis générés par d'autres moteurs de recherche utilisent le même balisage que Pinterest. À l'heure actuelle, il existe cinq types d'épingles enrichies: film, recette, article, produit, et lieu.

> Je voudrais évoquer en quelques mots l'épingle de produit. La clé d'épingles de produit est la fonction, en temps réel, de notification en cas de réduction de prix. Quand une personne épingle un produit à partir d'un site web qui utilise des épingles de produit, en cas de baisse de prix, les membres de Pinterest reçoivent une notification de la part de Pinterest (et non pas du vendeur) lorsque le prix des articles figurant sur les épingles de produit concernées change. Cela signifie que même si quelqu'un n'est pas sur la liste e-mail d'un vendeur, les épingles enrichies, permettent aux vendeurs de communiquer avec des clients potentiels et de les rediriger vers leurs sites. *How cool is that?!*

[Activation](https://business.pinterest.com/fr/rich-pins) des épingles enrichies [français]

#### **Créez vos tableaux !**

Voici la partie « fun » ! Je [recommande](http://business.pinterest.com/en) la création d'au moins 5 tableaux pour remplir la première rangée lorsque votre page Pinterest est visualisée sur un PC. Sur l'application mobile Pinterest, vos tableaux apparaîtront dans une colonne simple ou double, en fonction de la taille de l'écran. Le fait d'avoir 5 tableaux assure, au moins à première vue, une quantité suffisante de contenu, quelle que soit la taille de l'écran, quelle que soit la taille de l'écran.

### **Créez une synergie entre Pinterest et autres réseaux sociaux**

Si vous êtes active sur les réseaux sociaux, n'hésitez pas à y partager vos épingles !

**Astuce**: Publiez-les dans vos e-mails et [newsletters.](http://business.pinterest.com/en)

# **Lancez-vous ! Épingler C'est Gagner !**

A vous maintenant ! Épinglez comme un pro en suivant les **15 Conseils pratiques pour d**é**marrer sur Pinterest** (voir pages 8 & 9) par [BornToBeSocial.com.](http://borntobesocial.com/)

# **Let's connect!**

Je vous remercie d'avoir téléchargé le Kit de [Démarrage](http://business.pinterest.com/en) Pinterest. Si vous avez

des questions ou besoin d'aide, n'hésitez pas à me [contacter.](http://business.pinterest.com/en) Je serai heureuse de vous aider !

Happy Pinning!

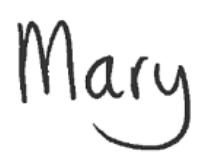

*[BornToBeSocial.com](http://borntobesocial.com/)*

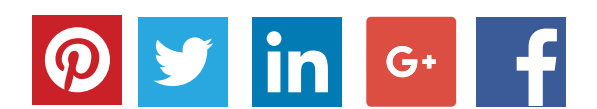

# *Épingler C'est Gagner !*

- Besoin d'aide au démarrage ?
- Vous souhaitez générer plus de trafic vers votre site ?
- Vous êtes à la recherche d'une expertise ou d'une formation Pinterest ? **Contact info@borntobesocial.com**

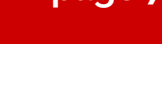

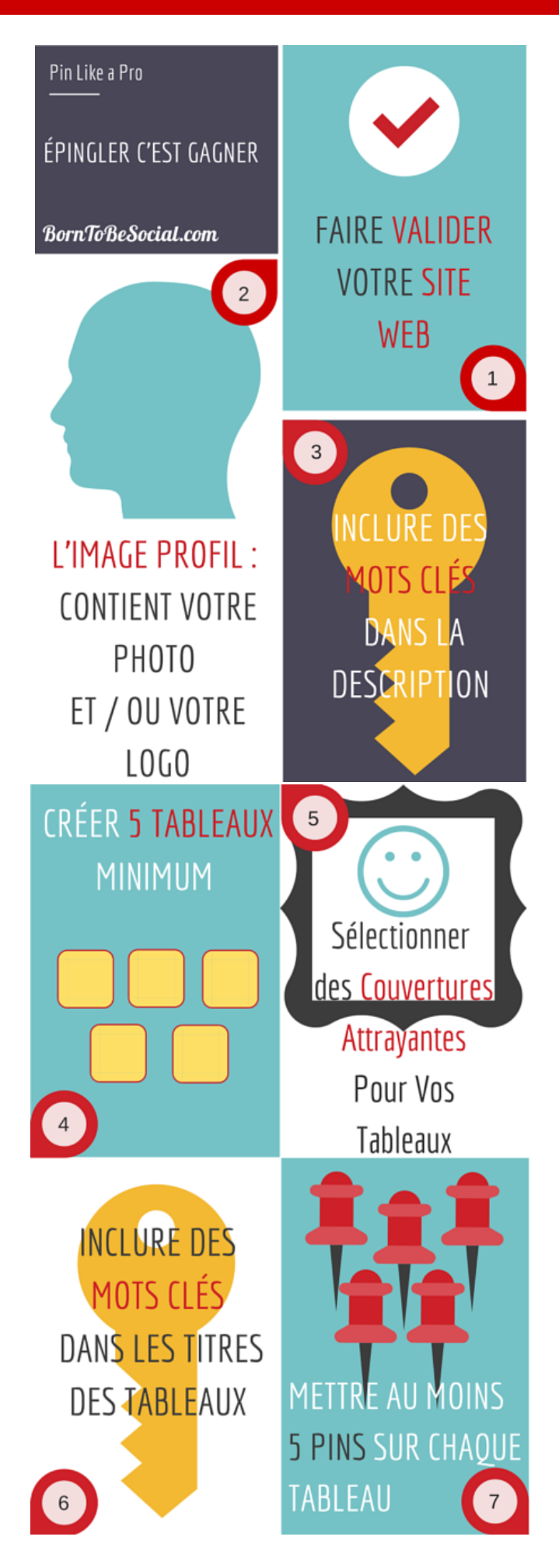

#### **ÉPINGLER COMME UN PRO 15 CONSEILS PRATIQUES POUR DÉMARRER**

#### **Faire vérifier, sur Pinterest, l'URL de votre site web est très important :**

- cela indique aux membres de Pinterest que votre site est une source fiable, et
- vous permet [d'accéder](http://business.pinterest.com/en) aux Pinterest Analytics

Ce dernier vous aide à comprendre quelles images sur votre site web sont les plus populaires auprès des Pinners, avec des statistiques comme le nombre moyen d'épingles, de repins, de clics et de visiteurs redirigés vers votre site web à partir de Pinterest.

#### **Ajoutez votre logo ou votre photo.**

Les abonnés sont plus enclins à suivre des vraies personnes. Une photo personnelle fonctionne le mieux sur Pinterest. Téléchargez une image de haute qualité. La taille recommandée est 160 x 165 pixels.

#### **Utilisez des mots clés dans votre description pour optimiser votre référencement.**

Vous avez jusqu'à 160 caractères à votre disposition pour décrire votre entreprise et inciter les abonnés à vous suivre sur Pinterest.

#### **Créez au moins 5 tableaux sur votre page de Pinterest.**

ICela remplit la première rangée, lorsque votre page Pinterest est visualisée sur un PC. Sur l'application mobile, vos tableaux apparaîtrons dans une colonne simple ou double, en fonction de la taille de l'écran.

#### **Sélectionnez des images accrocheuses pour vos tableaux.**

Cela permet aux visiteurs de facilement identifier les tableaux d'un coup d'oeil. Une page Pinterest bien présentée attirera plus d'adeptes.

#### **Ajoutez des mots clés aux titres de vos tableaux**.

Cela permettra, non seulement de les trouver plus facilement sur Pinterest, mais augmentera également votre référencement sur d'autres moteurs de recherche.

#### **Épinglez au moins 5 images sur chacun de vos tableaux.** Un tableau de moins de 5 images donnera un air inachevé. Sélectionnez des jolies images verticales.

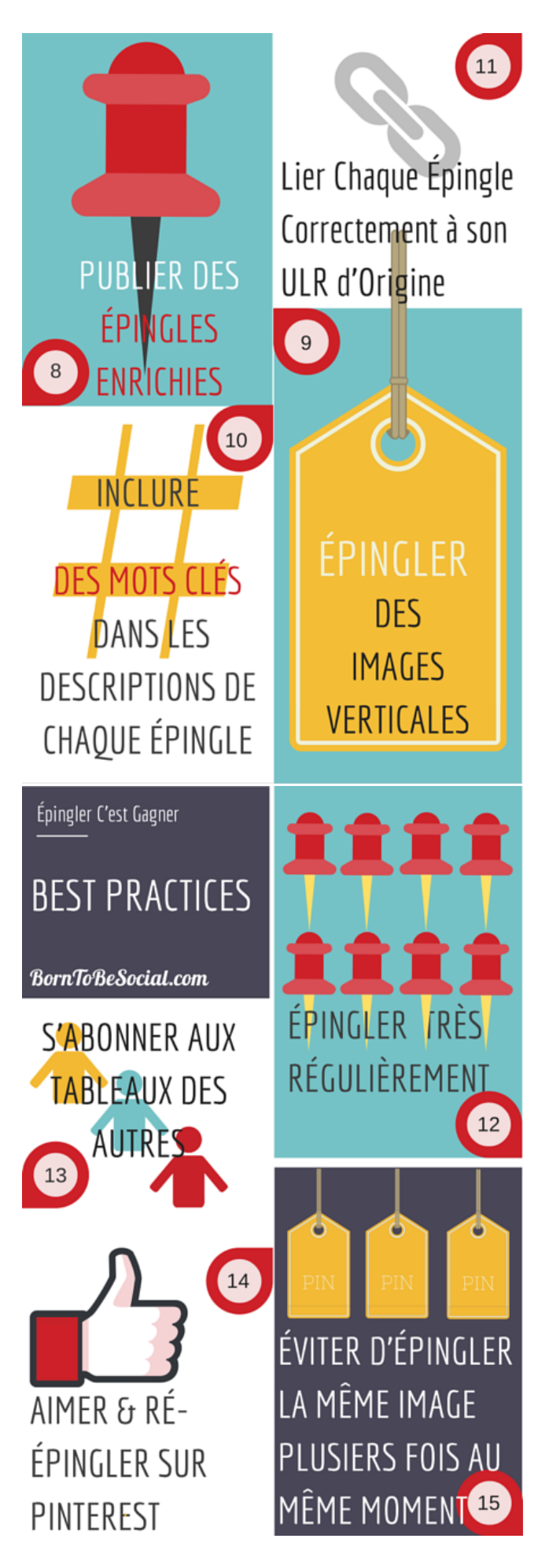

**Les épingles enrichies vous permettent d'ajouter des informations supplémentaires à vos épingles pour les rendre plus utiles**, comme le prix, la disponibilité, ainsi que le nom de votre entreprise & son logo, un lien vers votre site web. Pour activer les "Rich Pins" vous devez ajouter quelques balises meta sur votre site Web et faire une demande d'activation auprès de Pinterest.

**Les images en format vertical fonctionnent le mieux sur Pinterest**. Recadrez vos images pour les rendre verticales. Sélectionnez des images de haute qualité. Des outils tels que Canva ou Picmonkey peuvent vous aider à produire des images accrocheuses.

**L'emploi de mots-clés dans la description de vos épingles,** les rendront plus faciles à trouver sur Pinterest. Une épingle avec une description claire est plus susceptible d'être reépinglée. Ne jamais utiliser plus 1 hashtag par épingle..

**Vérifiez le lien de chaque épingle.** Il devrait pointer vers sa source originale.

#### **Régularité et cohérence sont à la clé d'un épinglage efficace**.

Épinglez régulièrement tout au long de la journée pour augmenter votre visibilité et couvrir des différents zônes géographiques. Construisez une bonne réputation avec un contenu de qualité, cela conduira à plus de visites vers votre site Web.

**Suivez d'autres "pinners".** La plus grande récompense sur Pinterest est de convertir des visiteurs en abonnés. Cela indique que'vous vous intéressez à eux et à ce qu'ils ont à offrir. En retour, ils peuvent decider de vous suivre. Leurs épingles alimenteront votre flux de contenu.

**Aimez et reépinglez le contenu des autres** – Affichez votre bonne volonté. Quand votre image est reépinglée, aimez ce "pin" (le votre !) en retour. Puis, aimez quelques autres "pins" sur la page du "pinner" ou mettez un petit mot d'appréciation sur leur "repin".

**Évitez des épingles répétitives.** Vous risquez de perdre des abonnés en occupant trop d'espace sur leur flux Pinterest avec toutes ces images identiques !